Handleiding UiTdatabank

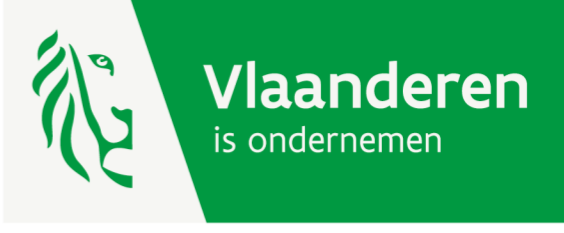

# Gebruik UiTdatabank voor STEM-academies

HANDLEIDING

**VLAIO** 

www.vlaio.be

# UiTdatabank

UiTdatabank is een databank die jaarlijks meer dan 215.000 evenementen verzamelt.

Deze evenementen worden ingevoerd door 28.000 organisatoren en gepubliceerd op meer dan 500 online kalenders op verscheidene websites.

Voorbeelden zijn UiTagenda's voor steden en gemeenten, UiTinvlaanderen.be, UiTmetvlieg.be - en vanaf nu ook op www.technopolis.be/nl/stem-academie & vlaio.be.

UiTdatabank.be is het toegangsportaal voor organisatoren.

# Voordelen van UiTdatabank

**Multichannel communicatie:** Eenmaal je een evenement hebt ingevoerd, dan wordt deze activiteit kenbaar gemaakt via meer dan 500 UiT-agenda's.

**Publicatie naar specifieke doelgroepen:** Bijvoorbeeld, evenementen bedoeld voor kinderen t.e.m. 12 jaar worden automatisch voorzien met een Vlieg-logo op verschillende online agenda's, maar ook gepubliceerd op UiTmetvlieg.be.

**UiTdatabank ondersteuning:** UiTdatabank wordt permanent en operationeel ondersteund door Publiq vzw.

# Welke activiteiten komen in aanmerking?

Welke activiteiten mogen ingevoerd worden?

• Vrijetijdsaanbod dat voor iedereen toegankelijk is.

Welke activiteiten mogen niet ingevoerd worden?

- Niet-publieke activiteiten of activiteiten bedoeld in leden verband.
- Ook geen commercieel aanbod, religieus aanbod of politiek aanbod
- Of zoekertjes of advertenties, restaurants, bars, hotels (tenzij er een publieke activiteit plaatsvindt)

### Hoe een activiteit invoeren?

Aanmelden op de UiTdatabank.be webapplicatie

Via je **persoonlijk account (UiTiD)** kom je terecht op je dashboard met 3 functies:

- Home geeft een overzicht van reeds ingevoerde evenementen (al dan niet gepubliceerd)
- Via invoeren kan je als organisator een evenement publiceren
- Zoeken is de zoekfunctie voor evenementen in UiTdatabank

Een activiteit invoeren doe je in **5 stappen**:

- **STAP 1:** Wat wil je toevoegen? Voer hier het overeenstemmende thema in.
- **STAP 2:** Wanneer vindt deze activiteit plaats? Voer hier de verschillende dagen en corresponderende uren in.
- **STAP 3:** Waar vindt deze activiteit plaats? Geef de locatie mee.
- **STAP 4:** Basisgegevens? Geef een sprekende en duidelijke titel aan je evenement.
- **STAP 5:** Laat je evenement extra opvallen. Geef een beschrijving, leeftijd, organisatie, prijs, contact & reservatie mee indien relevant.

#### Een activiteit **publiceren**

- Een evenement kan **onmiddellijk** gepubliceerd worden via 'meteen publiceren'.
- Een evenement kan ook bewaard worden op **later** gepubliceerd te worden. Een overzicht van gepubliceerde en niet gepubliceerde evenementen vind je terug via Home.

Kies steeds voor een sprekende titel, goede beschrijving en mooi beeld (let op copyright). Dit maakt het evenement aantrekkelijker op de agenda van Technopolis, VLAIO en de verschillende UiT agenda's.

#### Een activiteit **bewerken**

1. Via bewerken onder 'Mijn activiteiten en locaties'. Een evenement kan steeds bewerkt worden ook al is dit evenement reeds gepubliceerd.

#### Een activiteit **publiceren op de STEM-agenda**

- 2. Voeg het label "stemactiviteit" toe na invoer in de databank
- 3. Vermeld STEM in beschrijvende tekst of titel

#### Een **digitale activiteit** invoeren

- Kijk na of het aanbod al dan niet reeds ingevoerd is.
- Voer in of pas aan:
	- o De locatie van de organisator (zonder aanduiding stad of gemeente kan de activiteit niet gepubliceerd worden)
	- o Datum aanduiden als permanent
- Label het evenement met "*stemactiviteitonline"*

# De STEM-kalender

Op de website van VLAIO vind je de STEM kalender met alle STEM activiteiten in de vrije tijd: **STEM** [activiteiten in de vrije tijd](https://www.vlaio.be/nl/vlaio-netwerk/stemvlaio/stem-activiteiten-de-vrije-tijd/leer-al-spelend-en-onderzoekend-bij-je)

Nog vragen?

Mail naa[r stem@vlaio.be](mailto:stem@vlaio.be)

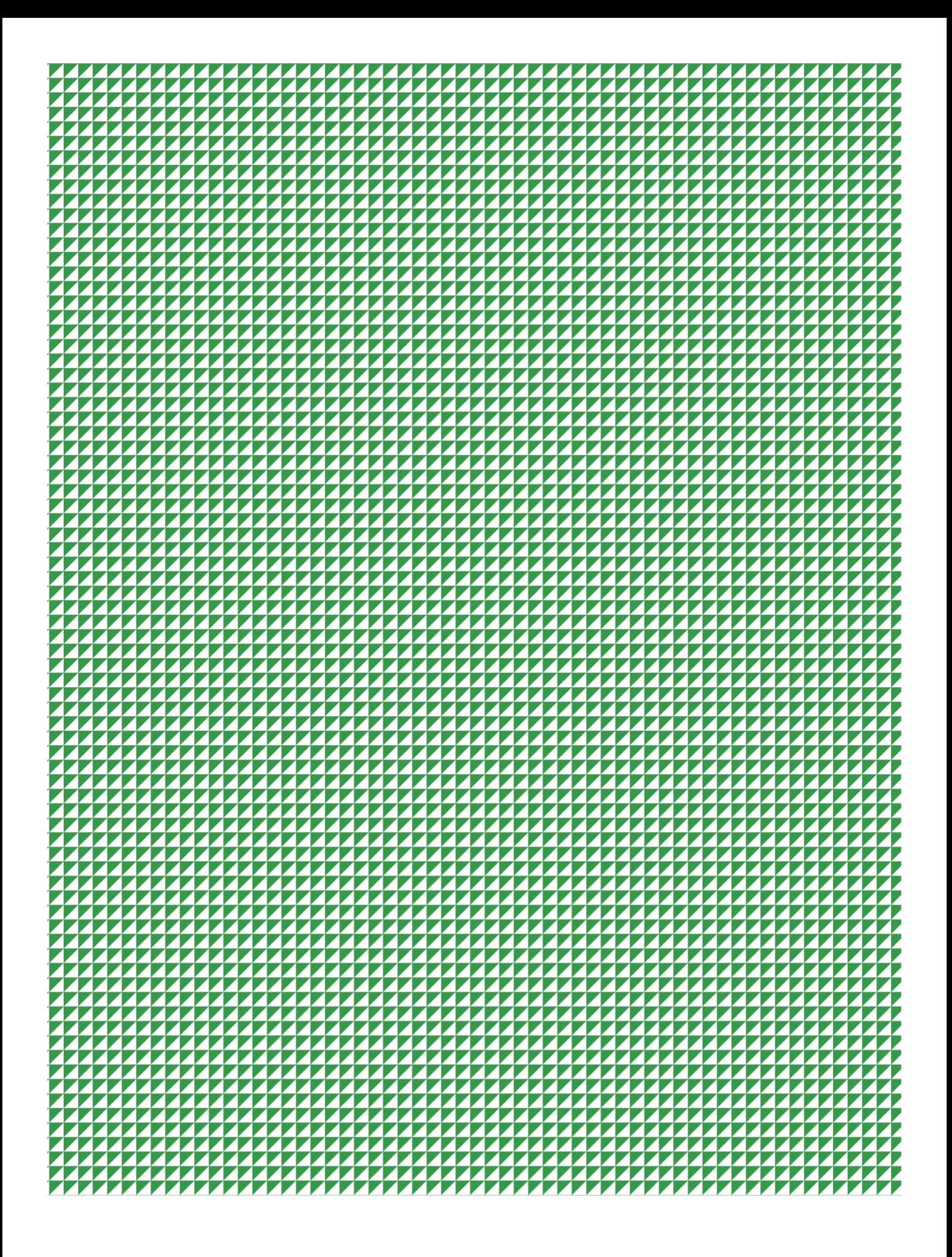